# **Cluana Polycom Soundpoint IP 331 Configuration guide**

This guide is for a Polycom IP phone SoundPoint IP 331, UC Software Version4.0.4.2906 only. Different models and / or software versions may require different settings.

# **IP address detection and web management**

Assuming a DHCP server is active on your network,

- connect a network cable to your phone LAN port
- power up the phone by plugging the power cable (no need to, if you are using a PoE switch
- wait for your phone to finish the booting process. It should show a date and time on the upper left (fig.1)

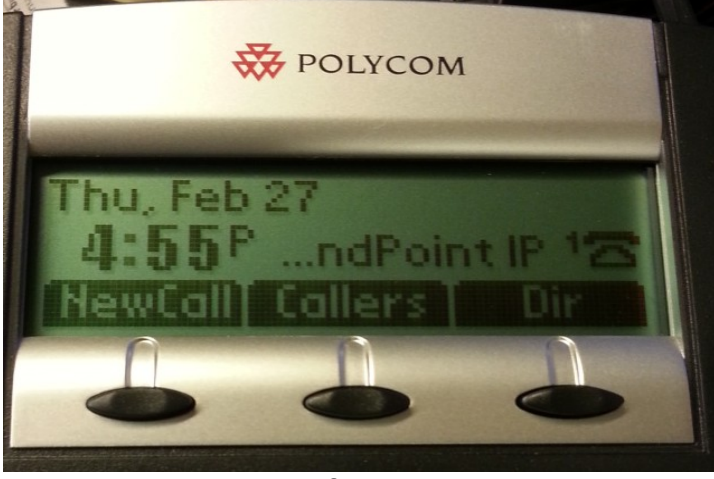

(fig. 1)

– press "Menu" button, then "2", "2", "1". You should see the assigned IP address, as in Fig.2 , showing the usage of IP address 192.168.0.173. Let's call it "ip\_address"

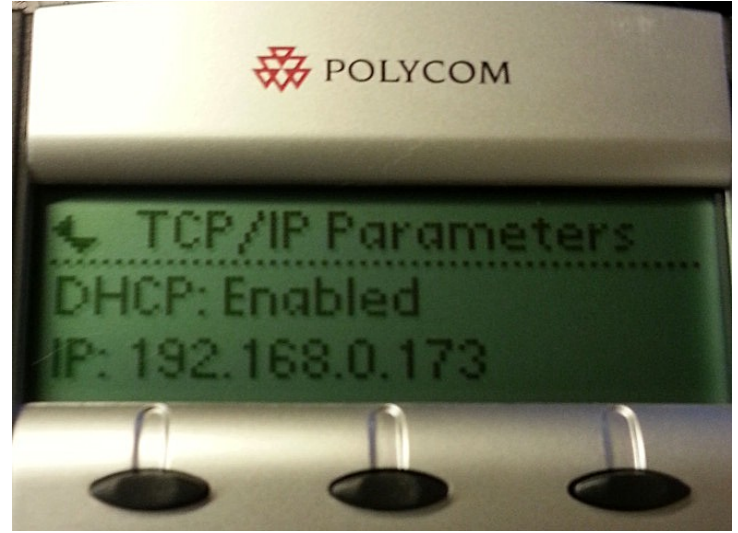

(fig. 2)

- open a web browser to the URL: http://ip\_address
- enter the default "456" password and press "Submit" button

## **IP phone configuration**

Let's assume the following:

Your PBX company domain is **mycompany.com:5058** (chosen when you created your

PBX account)

Your PBX hostname is **myserver.cluana.com:5058** (provided by Cluana)

Your IP Phone User ID / Auth ID is **xten** (your choice, 31 in the picture below)

Your analog adapter password is : **password** (your choice)

After login, set the following parameters :

### **Settings**

Lines

Line 1

**Identification** 

Address: **[xten@mycompany.com](mailto:xten@mycompany.com)** Authentication User ID: **[xten](mailto:xten@mycompany.com)** Authentication Password: **password**

Outbound Proxy Address: **myserver.cluana.com** Port: **[5058](mailto:xten@mycompany.com)**

Server 1

Address: **[mycompany.com](mailto:xten@mycompany.com)** Port: **5058** Expires: 120

Press "Save" button

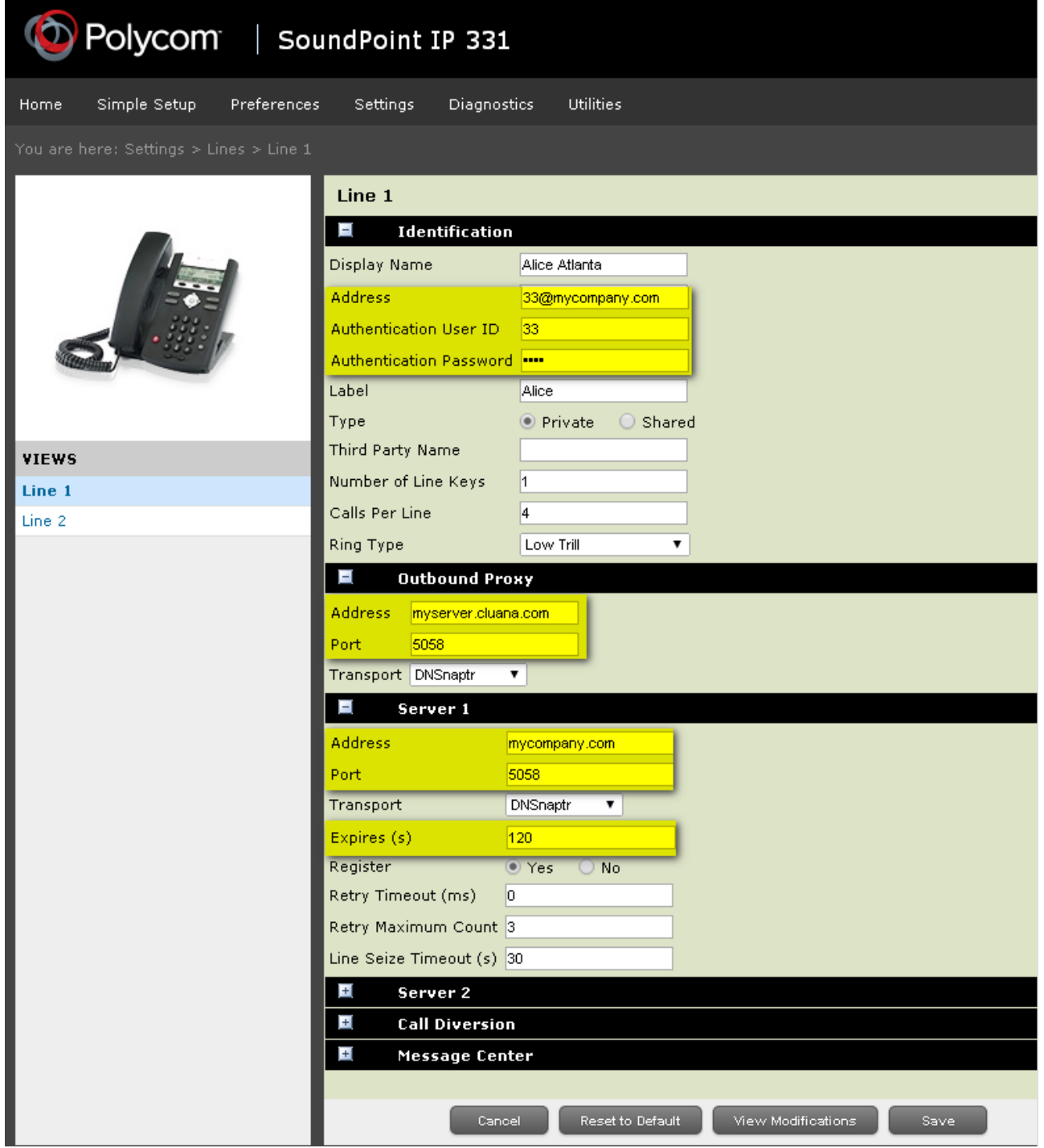

(fig. 3)

#### **Settings**

#### Audio codec Priority

In use

Remove all gray codecs from the "In use:" section, and add the L16.16 codec from the "Unused:" section. Reorder the "In use:" codecs so that L16.16 is first, G.711A is second (G.711Mu for USA and Japan), G.729AB is third. (fig.4)

**Utilities** Home Simple Setup Preferences Settings Diagnostics You are here: Settings > Audio Codec Priority **Audio Codec Priority** Unused: In use: L16.8 (128 kbps) L16.16 (256 kbps) L16.32 (512 kbps) G.711A L16.44-1 (705 kbps) G.729AB L16.48 (768 kbps) G.711Mu Siren22 (64 kbps) G.722.1C (48 kbps) Siren14 (48 kbps) G.722 G.722.1 (32 kbps) **VIEWS** Note: Microbrowser Only codecs with a white background are supported on this platform. Logging

Press "Save" button

(fig. 4)

**Settings** 

SIP

Local Settings Local SIP port: 5058 Digitmap: empty field Digitmap Impossible Match: 2 (fig 5)

Press "Save" button

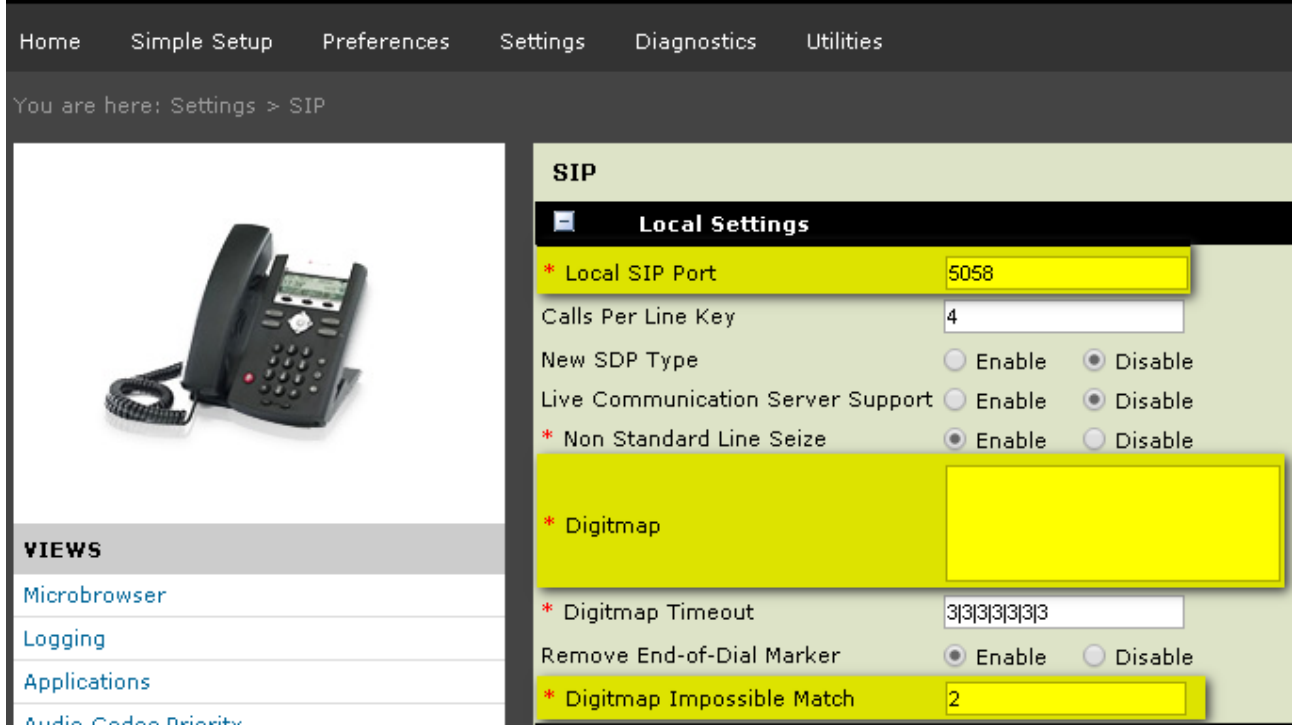

(fig. 5)

### **Preferences**

Date & Time

Set your preferred display format, time zone, time server, resync period and daylight savings parameters. A couple of examples are provided for Italy (Fig 6) and UK  $(Fig 7)$ 

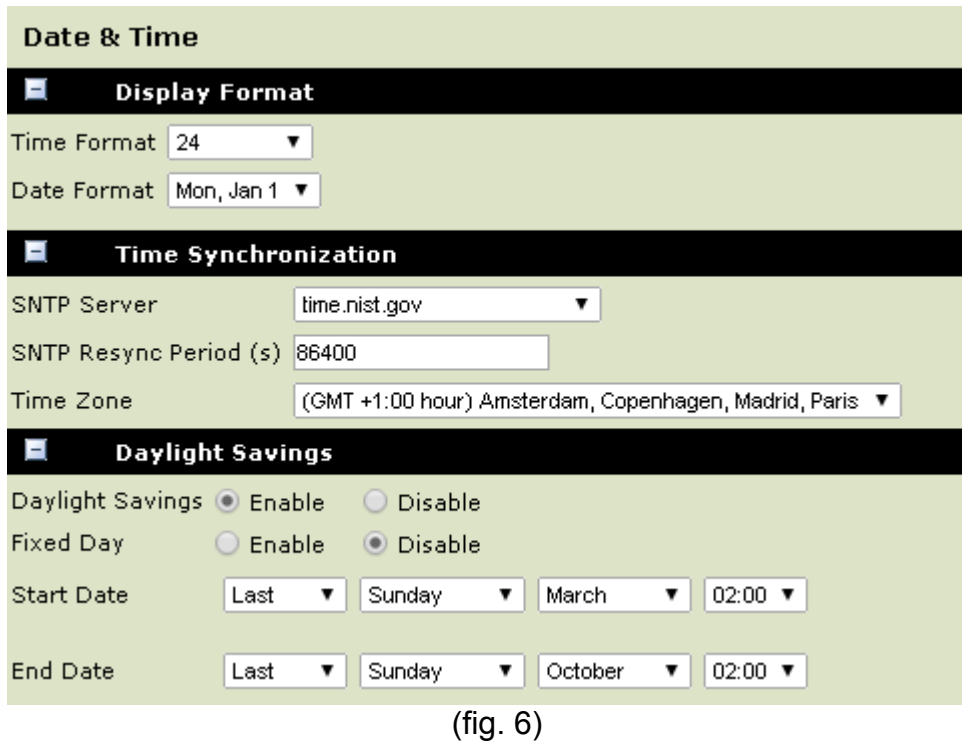

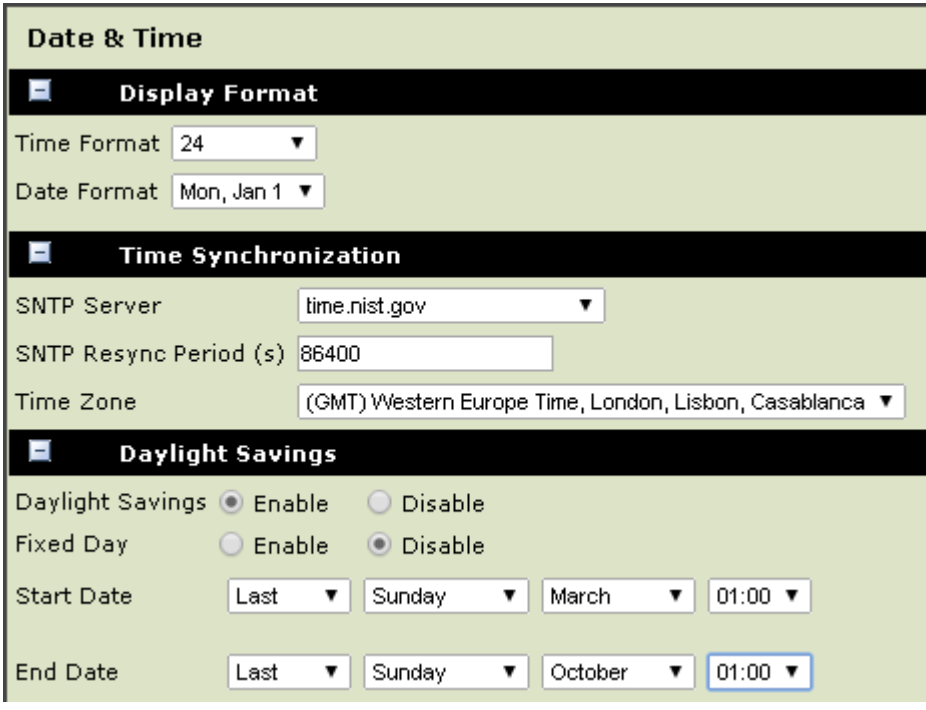

(fig. 7)